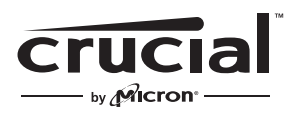

The memory & storage experts<sup>®</sup>

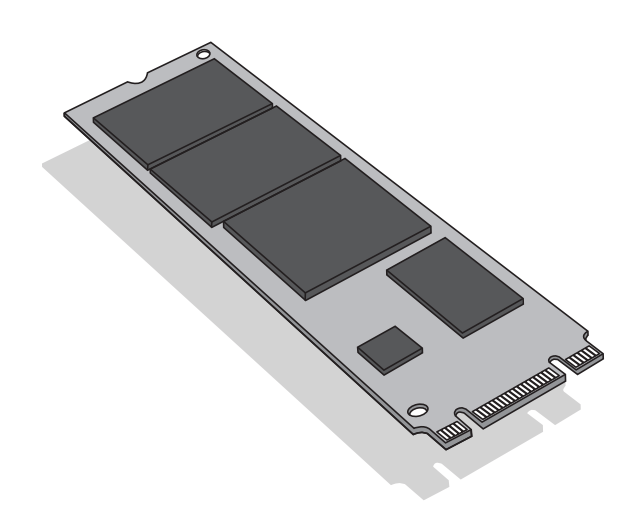

# Guida all'installazione

Crucial® M.2 Drive a Stato Solido

## Materiale necessario

- Crucial<sup>®</sup> M.2 SSD
- Cacciavite con punta non magnetica
- Manuale utente del sistema

## Considerazioni specifiche

Se un SSD Crucial diventerà il tuo nuovo dispositivo di archiviazione principale, ti consigliamo di utilizzare un software di migrazione dei dati (clonazione), come Acronis® True Image™ HD, per trasferire i dati dall'SSD M.2 esistente su un nuovo disco M.2. Il software per la migrazione è in dotazione gratuitamente con la maggior parte degli SSD Crucial ed è disponibile anche presso diversi fornitori di terze parti.

#### Precauzioni

- L'elettricità statica può danneggiare i componenti collegati al computer. Per proteggere il sistema e il nuovo Crucial M.2 SSD da eventuali danni durante l'installazione, è sufficiente toccare una superficie metallica non verniciata del telaio del computer o indossare un braccialetto antistatico prima di maneggiare i componenti interni. Entrambi i metodi permettono di scaricare in modo sicuro l'elettricità statica presente per natura nel corpo.
- Durante la manipolazione dell'unità a stato solido M.2, assicurarsi di mantenerlo dai lati utilizzando il pollice e l'indice utilizzando il pollice e l'indice. Evitare di toccare i componenti e i connettori per evitare possibili danni.
- La presente guida è a scopo puramente illustrativo. Per le istruzioni specifiche, fare riferimento al manuale utente del sistema, poiché l'orientamento del disco M.2 potrebbe variare in base al sistema.

## Istruzioni di installazione

- 1. Assicurarsi di lavorare in un ambiente antistatico. Rimuovere sacchetti di plastica o carta dalla postazione di lavoro.
- 2. Spegnere il computer. Dopo averlo spento, scollegare il cavo dell'alimentazione e quindi rimuovere la batteria.
- 3. Mantenere premuto il pulsante di accensione per 3-5 secondi per scaricare l'elettricità residua.
- 4. Rimuovere la copertura della scocca del computer. Consultare il manuale utente per informazioni su come eseguire questa operazione.
- 5. Per proteggere il nuovo disco a stato solido M.2 e i componenti interni da eventuali danni causati dall'elettricità statica durante l'installazione, è sufficiente toccare una superficie metallica non verniciata del telaio del computer o indossare un braccialetto antistatico prima di maneggiare l'unità a stato solido M.2 o i componenti interni.
- 6. Individuare il connettore M.2 sulla scheda madre del computer. Consultare il manuale utente per la posizione esatta.
- 7. Rimuovere l'unità a stato solido M.2 esistente dal connettore M.2 (se disponibile). Consultare il manuale utente per informazioni su come rimuovere in sicurezza l'unità M.2 esistente.
- 8. Inserire l'SSD M.2 Crucial nel socket M.2 conformemente alle istruzioni del manuale utente per il sistema, in particolare se il socket è nascosto o non è visibile. Allineare le tacche presenti sull'SSD M.2 alle scanalature nel socket M.2, quindi inserire il disco. Non forzare il collegamento.
- 9. Per fissare il drive M.2 mantenerlo lungo i bordi laterali e abbassarlo finchè si colloca sulla parte superiore del supporto. Quindi tenendolo in posizione, inserire la vite nell'apposito alloggiamento e avvitare quanto basta per bloccarlo. Non stringere eccessivamente la vite.
- 10. Una volta bloccato il drive M.2, richiudere il computer e ricollegare la batteria. Accendere il sistema.
- 11. Se non è stata eseguita la migrazione (o clonazione) dei dati dal drive esistente, installare il sistema operativo, i driver a le applicazioni software necessarie. L'installazione è completata.

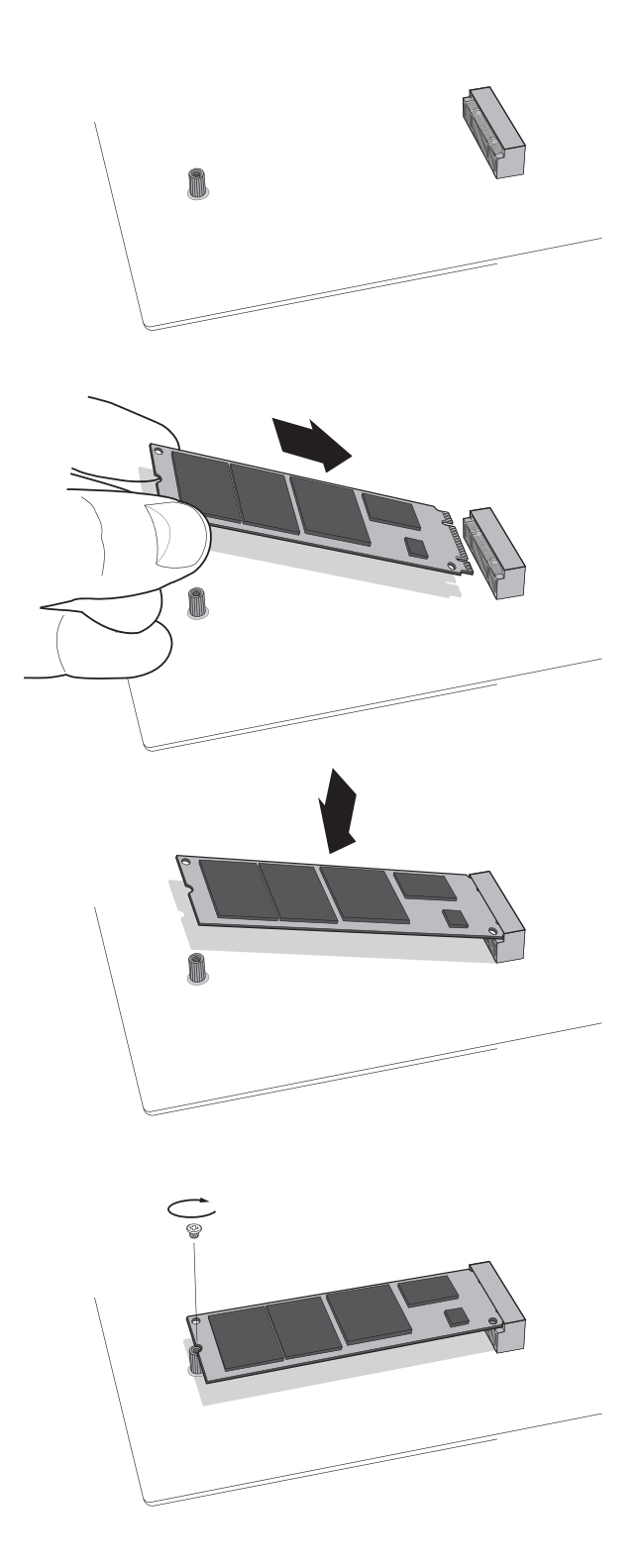

#### Suggerimenti per la risoluzione dei problemi

Se il drive SSD M.2 non entra nel connettore sulla scheda madre del computer, non forzare l'installazione. Potrebbe essere il connettore errato. Consulta il manuale del computer o contatta il supporto tecnico Crucial. Ricontrollare invece il sistema per assicurarsi di inserire l'unità nel socket M.2 (il socket può sembrare simile ad altri, ma dovrebbe essere chiaramente indicato nel manuale utente). Se Crucial M.2 SSD continua a non entrare nel socket, contattare il supporto tecnico di Crucial.

Se, dopo aver completato l'installazione, il sistema non si avvia, controllare tutti i collegamenti e i cavi all'interno del computer. Durante un'installazione, può capitare di urtare un cavo e rimuoverlo accidentalmente dal suo connettore, rischiando di disattivare dispositivi come l'unità disco rigido. Se il sistema continua a non riavviarsi dopo aver controllato tutti i collegamenti, contattare il supporto tecnico di Crucial.

Durante il riavvio del sistema dopo l'installazione, potrebbe apparire un messaggio che chiede di aggiornare le impostazioni di configurazione del sistema. Consultare il manuale utente per informazioni su come eseguire questa operazione. In caso di dubbi, contattare il supporto tecnico di Crucial.

Se il drive SSD M.2 non viene riconosciuto dal BIOS del sistema all'avvio, spegnere il computer e ricontrollare l'installazione scollegandolo e ricollegandolo nel connettore come spiegato nei passaggi precedenti. Accendere nuovamente il computer e verificare che il drive venga riconosciuto. In caso di problemi, contattare il supporto tecnico di Crucial.

#### **Supporto SSD – informazioni aggiuntive**

#### **America del Nord e del Sud:**

http://www.crucial.com/usa/en/support-ssd

**Europa Regno Unito:** http://uk.crucial.com/gbr/en/support-ssd

**Unione Europea:** http://eu.crucial.com/eur/en/support-ssd

**Francia:** http://www.crucial.fr/fra/fr/aide-ssd

**Italia:** http://it.crucial.com/ita/it/assistenza-ssd

**Germania:** http://www.crucial.de/deu/de/support-ssd

**Asia Pacifico Australia/Nuova Zelanda:** http://www.crucial.com/usa/en/support-ssd

**Cina:** http://www.crucial.cn/硬盘安装

**Giappone:** http://www.crucial.jp/jpn/ja/support-ssd

#### www.crucial.com/support/ssd

©2018 Micron Technology, Inc. Tutti i diritti riservati. Le informazioni sono soggette a modifiche senza preavviso. Crucial e il logo Crucial sono marchi commerciali o marchi commerciali registrati di Micron Technology, Inc. Tutti gli altri marchi commerciali e marchi di servizio sono di proprietà dei rispettivi proprietari. I prodotti e le specifiche sono soggetti a modifiche senza preavviso. Né Crucial né Micron Technology sono responsabili di eventuali omissioni o errori fotografici o di tipografia.